# Debugging

## Hadi Safari

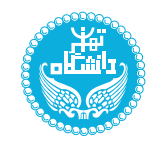

University of Tehran

Advanced Programming Spring 1398 (last update: July 25, 2019)

<span id="page-0-0"></span>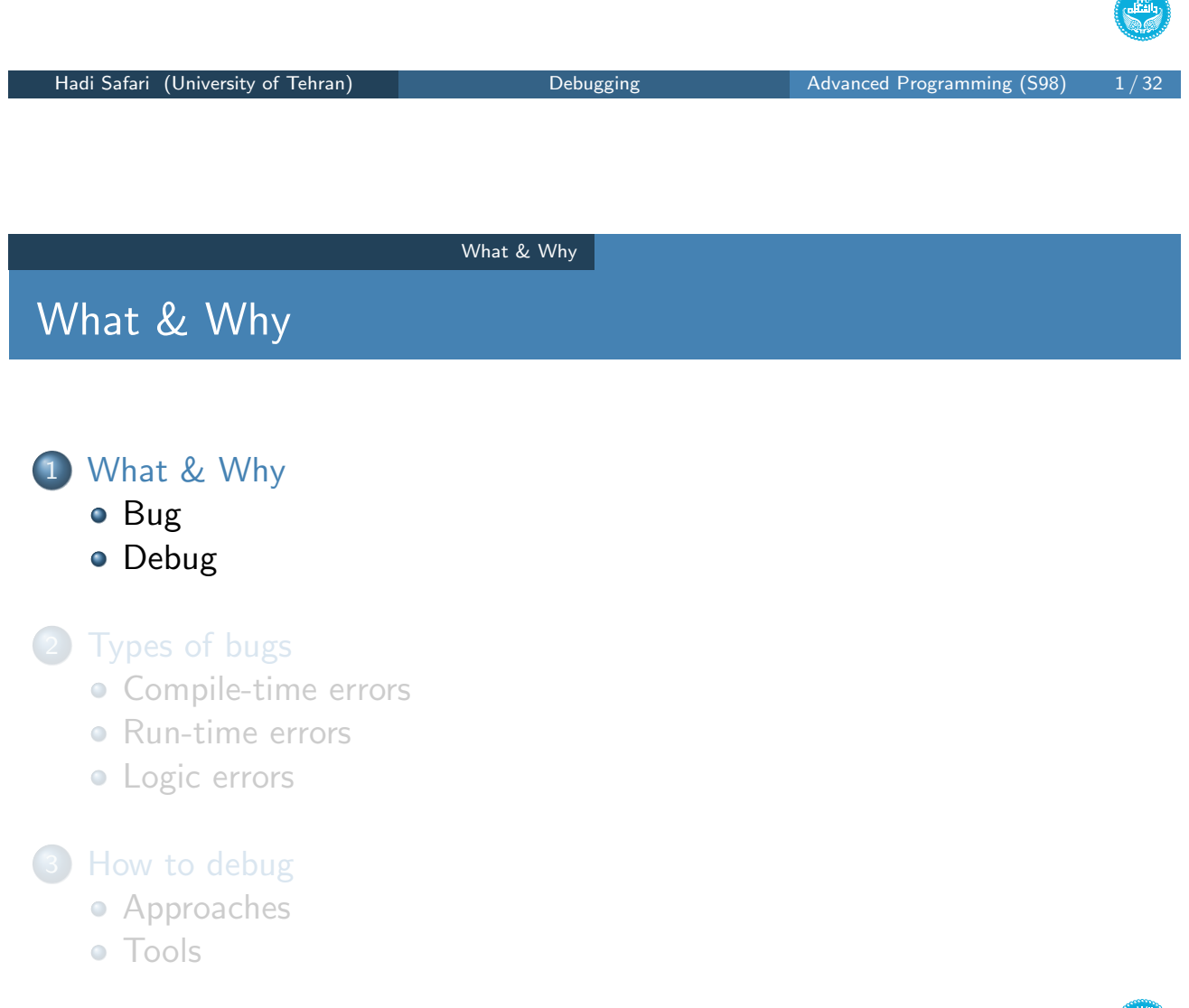

# What & Why Bug What is bug?

- A software bug is an error, flaw, failure or fault in a computer program or system that causes it to produce an incorrect or unexpected result, or to behave in unintended ways.
- a general word: fault  $\longrightarrow$  error  $\longrightarrow$  failure
- The process of fixing bugs is termed... **debugging**.

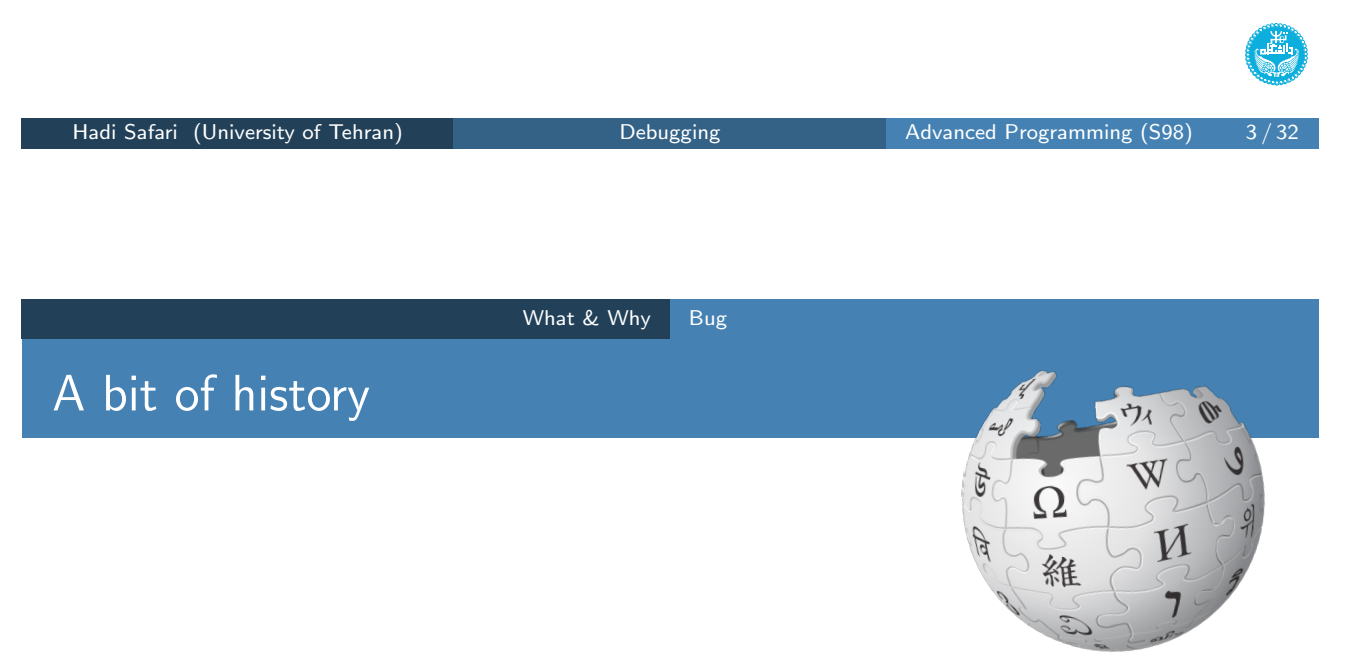

In 1946, when **[Grace] Hopper** was released from active duty, she joined the Harvard Faculty at the Computation Laboratory where she continued her work on the Mark II and Mark III. Operators traced an error in the Mark II to a moth trapped in a relay, coining the term bug. This bug was carefully removed and taped to the log book. Stemming from the first bug, today we call errors or glitches in a program a bug.

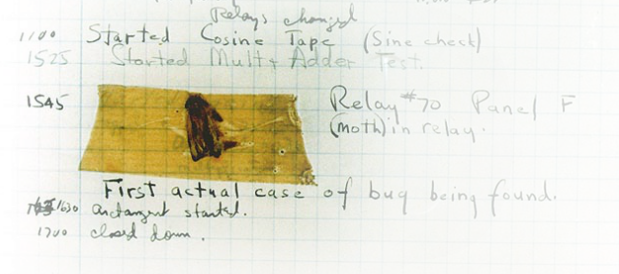

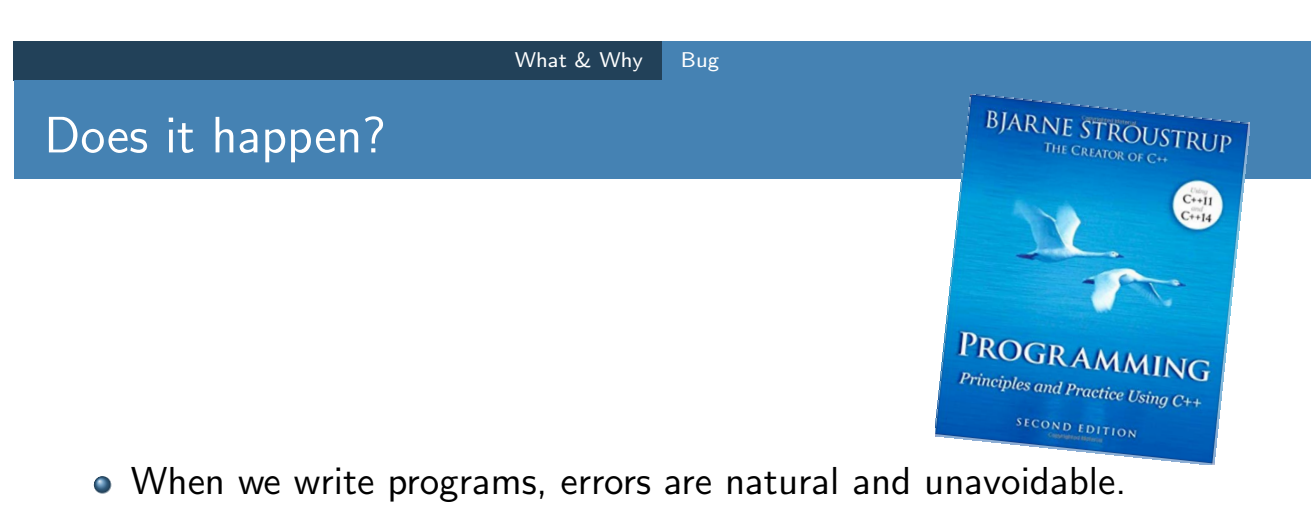

- The last bug is a programmers' joke.
- By the time we might have, we are busy modifying the program for some new use.

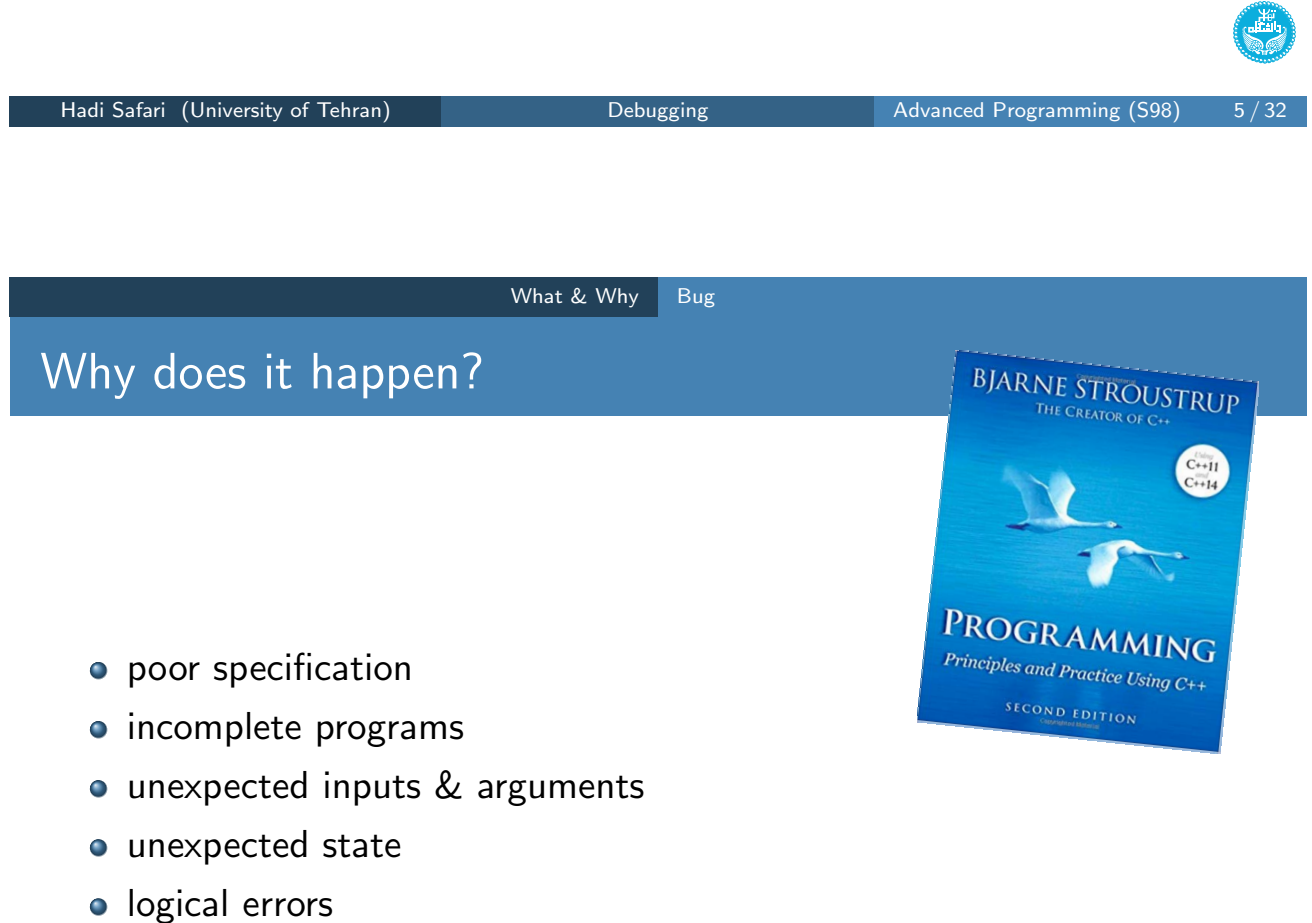

Errors are always more common when you are tired or rushed.

#### What & Why Bug

## Does it matter?

- Therac-25 Radiation Therapy Machine  $\rightarrow$  overdosed six people
- Northeast Blackout of 2003 → 55,000,000 people affected
- Pentium FDIV Bug −→ \$475,000,000 cost
- NASA Mariner 1 Destruction → \$18,500,000 cost
- Year 2000 Problem

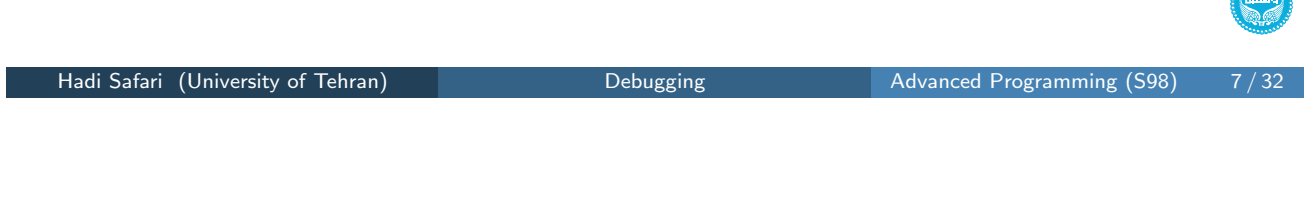

What & Why Bug

What should we do?

- debug
- test
- **•** formal verification
- o design for test & debug, write clean codes

"光"

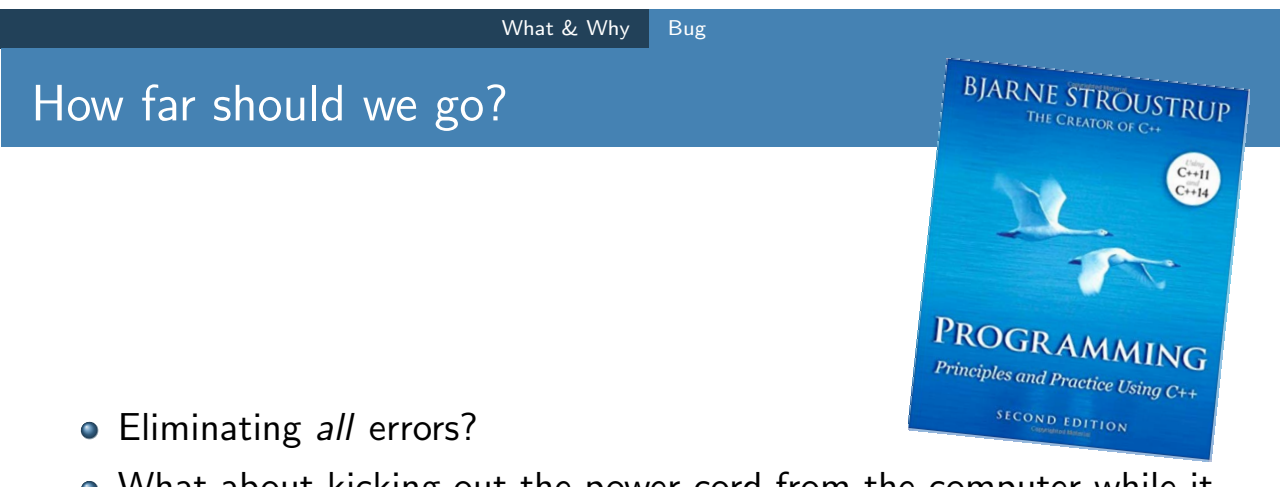

- What about kicking out the power cord from the computer while it executed the program?
- What about data lose in safety-critical systems such as a medical monitoring program or the control program for a telephone switch?

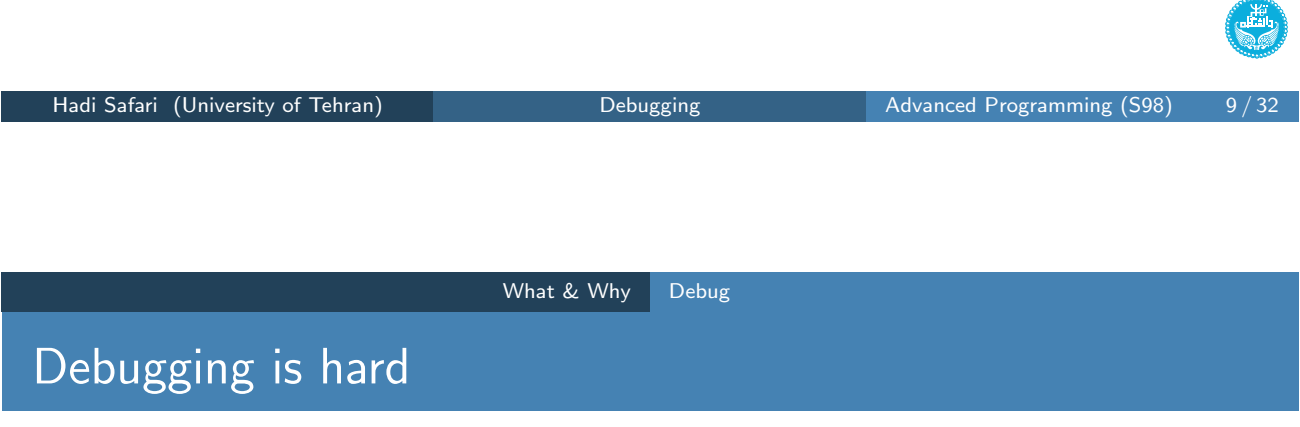

Everyone knows that debugging is twice as hard as writing a program in the first place.

— Brian Kernighan

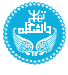

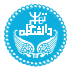

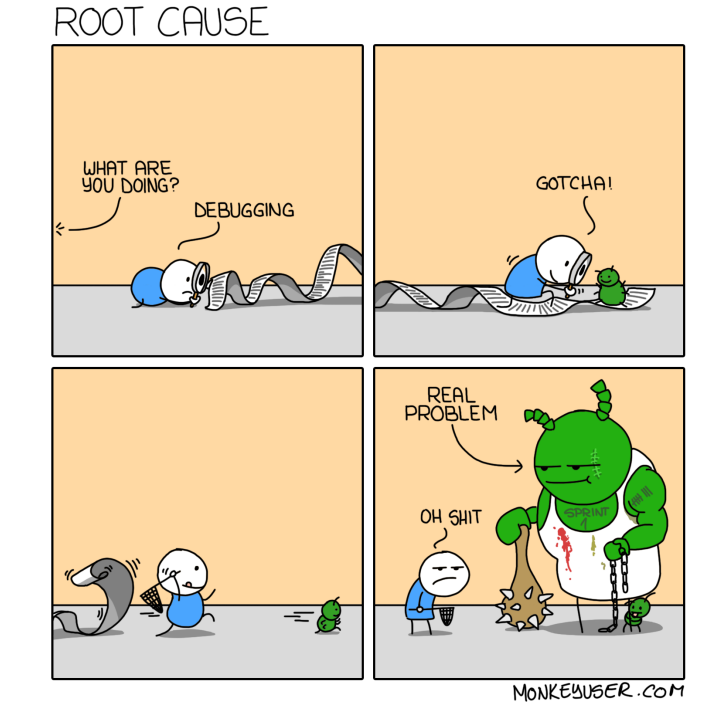

# Bugs are so complex

What & Why Debug

ERVIZE<br>FOR<br>FOR<br>SCALE WHAT IT<br>SEEMS<br>TO BE WHEN<br>ESTIMATING  $O$  AFTER In - AFTER 4h AFTER 8h · REVERT COMPLETE<br>REFACTORING **IO DAYS LATER** ENTIRELY NEW MINOR<br>BUG MONKEYUSER.COM Hadi Safari (University of Tehran) Debugging Debugging Advanced Programming (S98) 11/32

# Debugging is really hard

#### Types of bugs

## Types of bugs

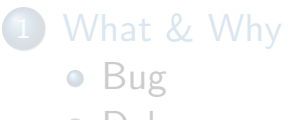

· Debug

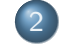

## 2 Types of bugs

- Compile-time errors
- Run-time errors
- · Logic errors

3 How to debug

- Approaches
- Tools

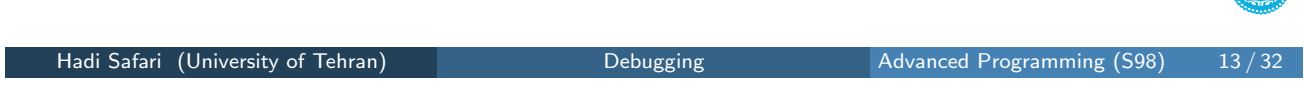

Types of bugs

<span id="page-6-0"></span>Types of bugs

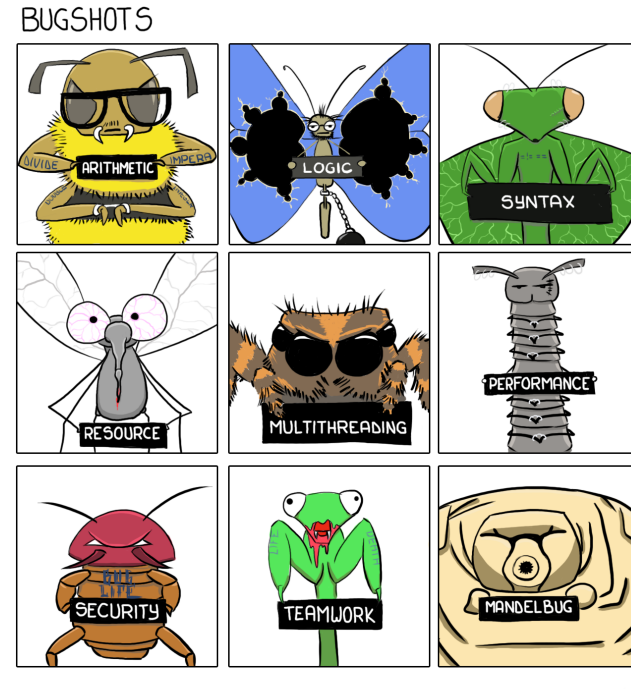

MONKEYUSER.COM

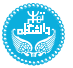

راتش

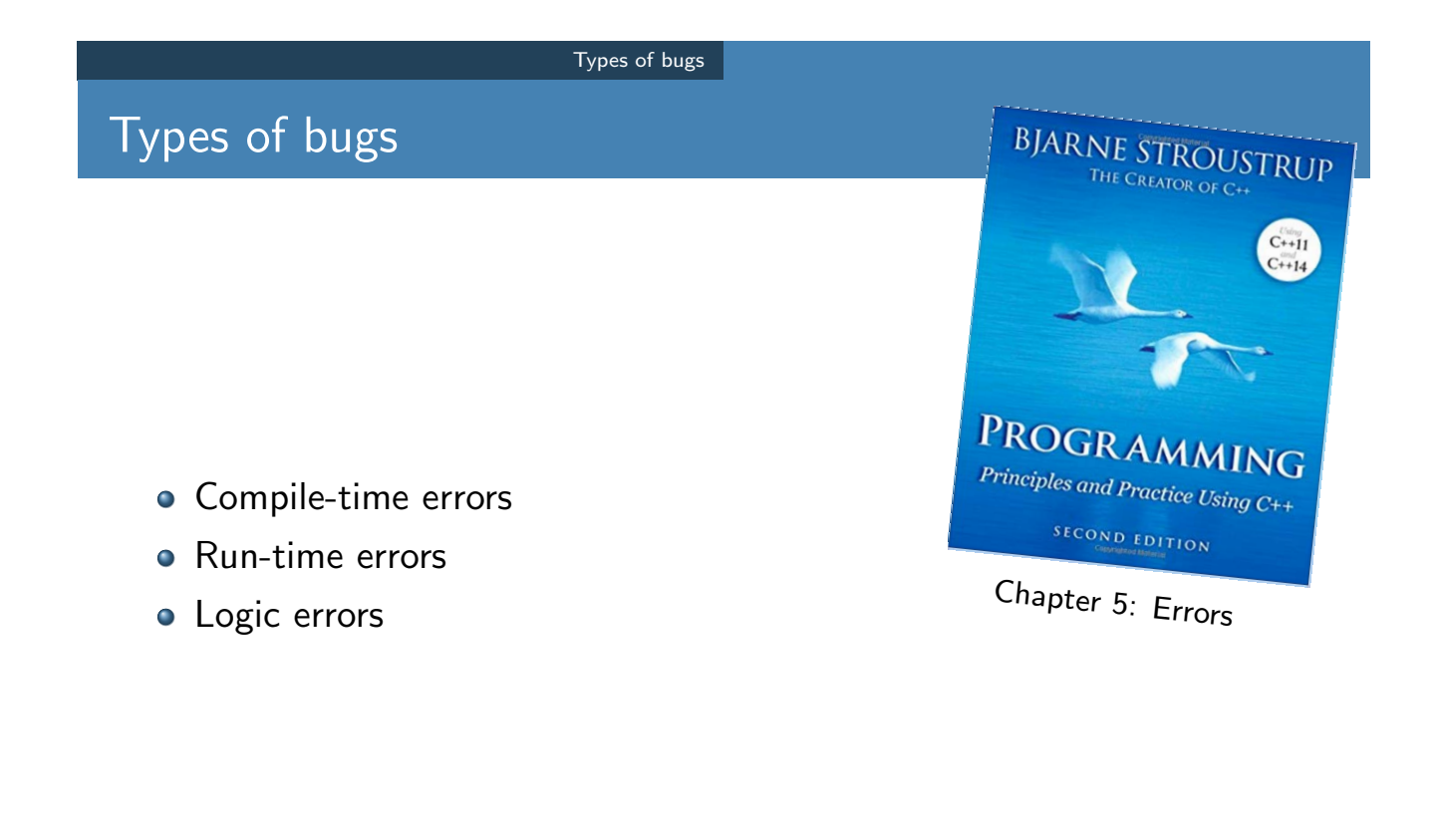

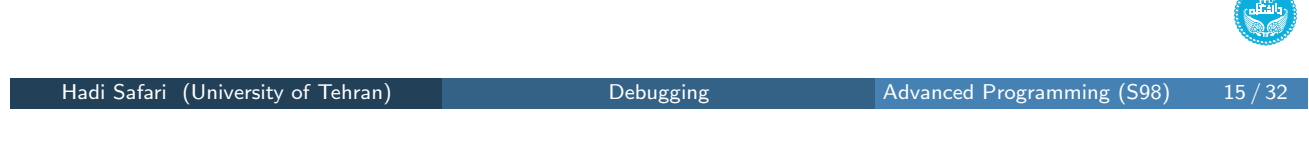

<span id="page-7-0"></span>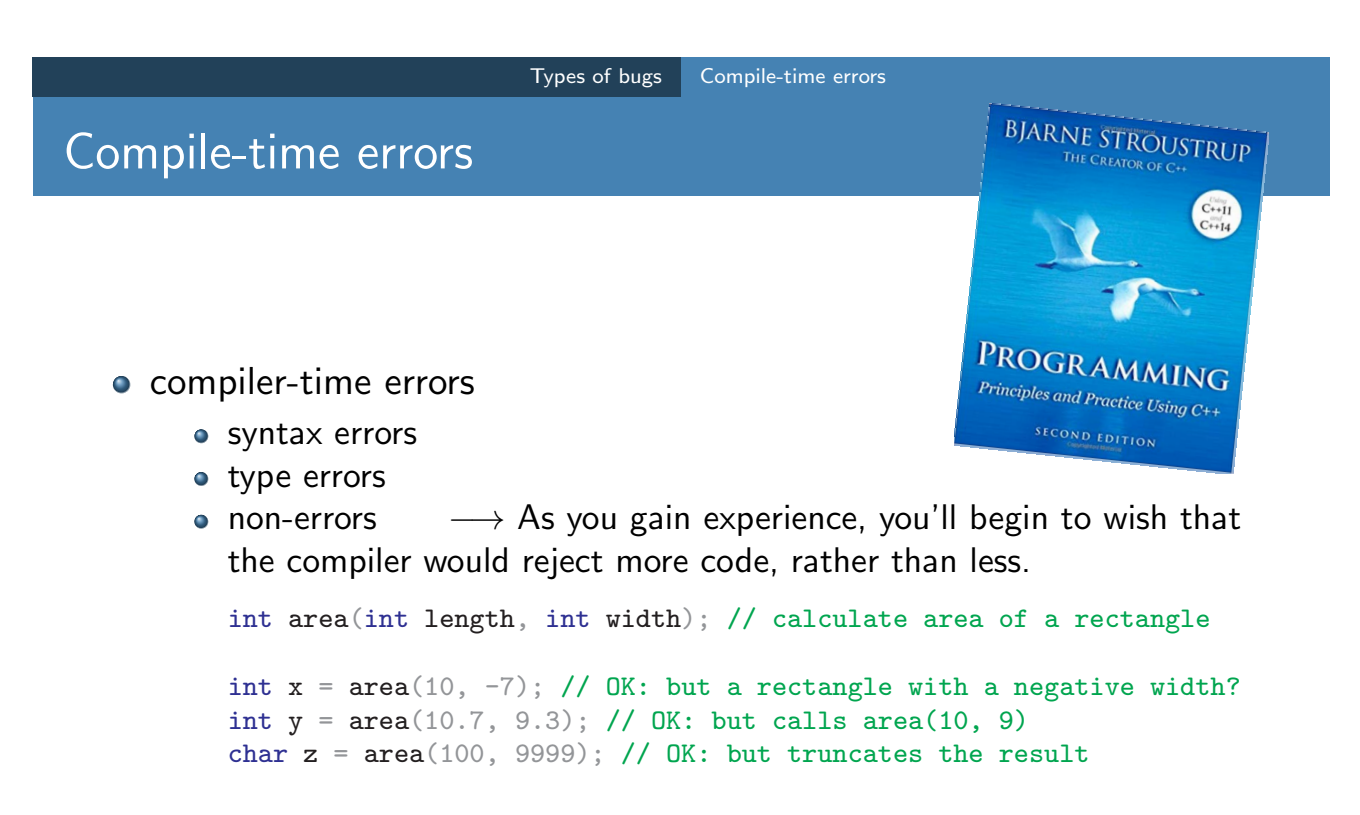

**o** link-time errors

## C++ build process

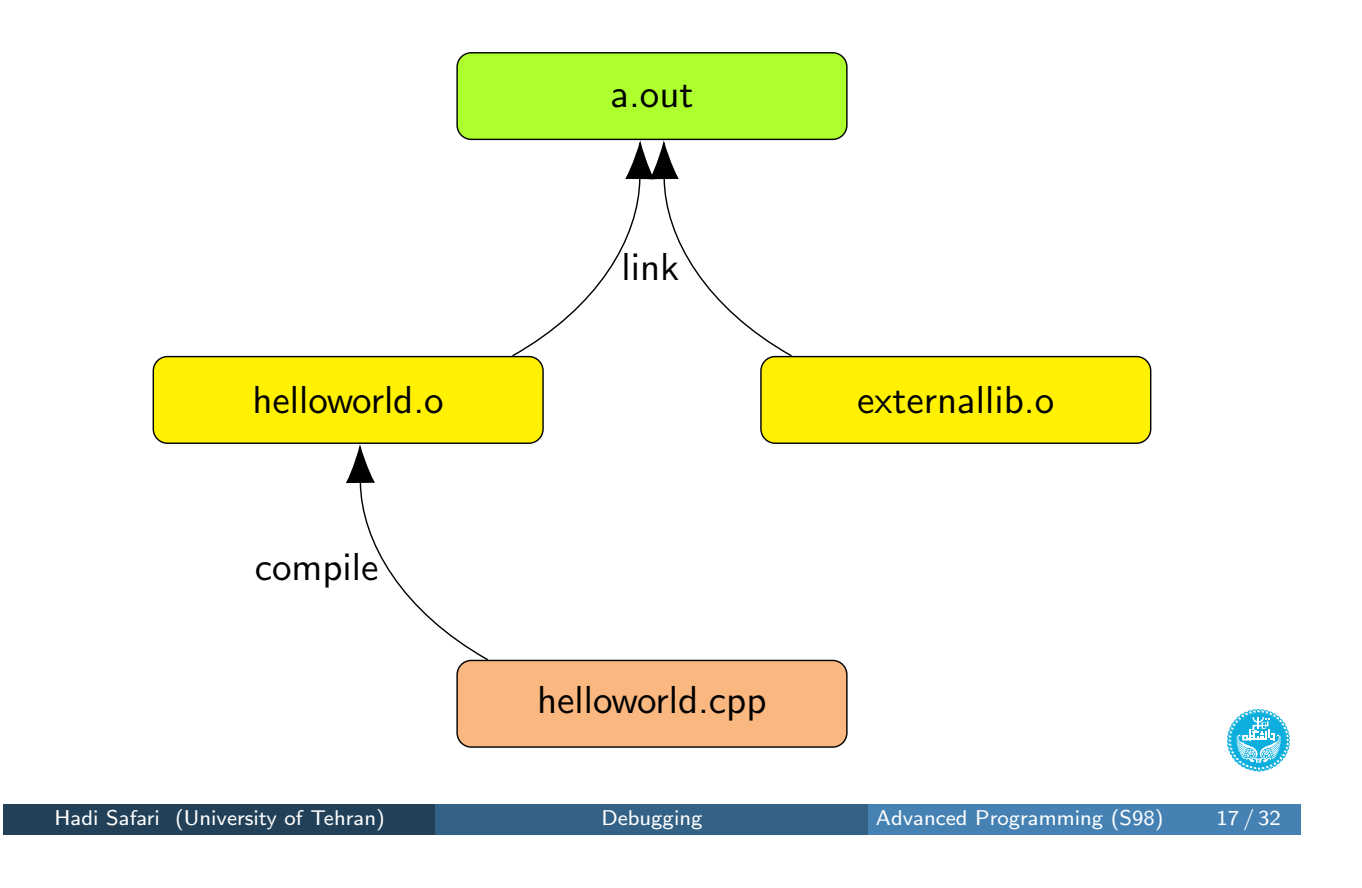

<span id="page-8-0"></span>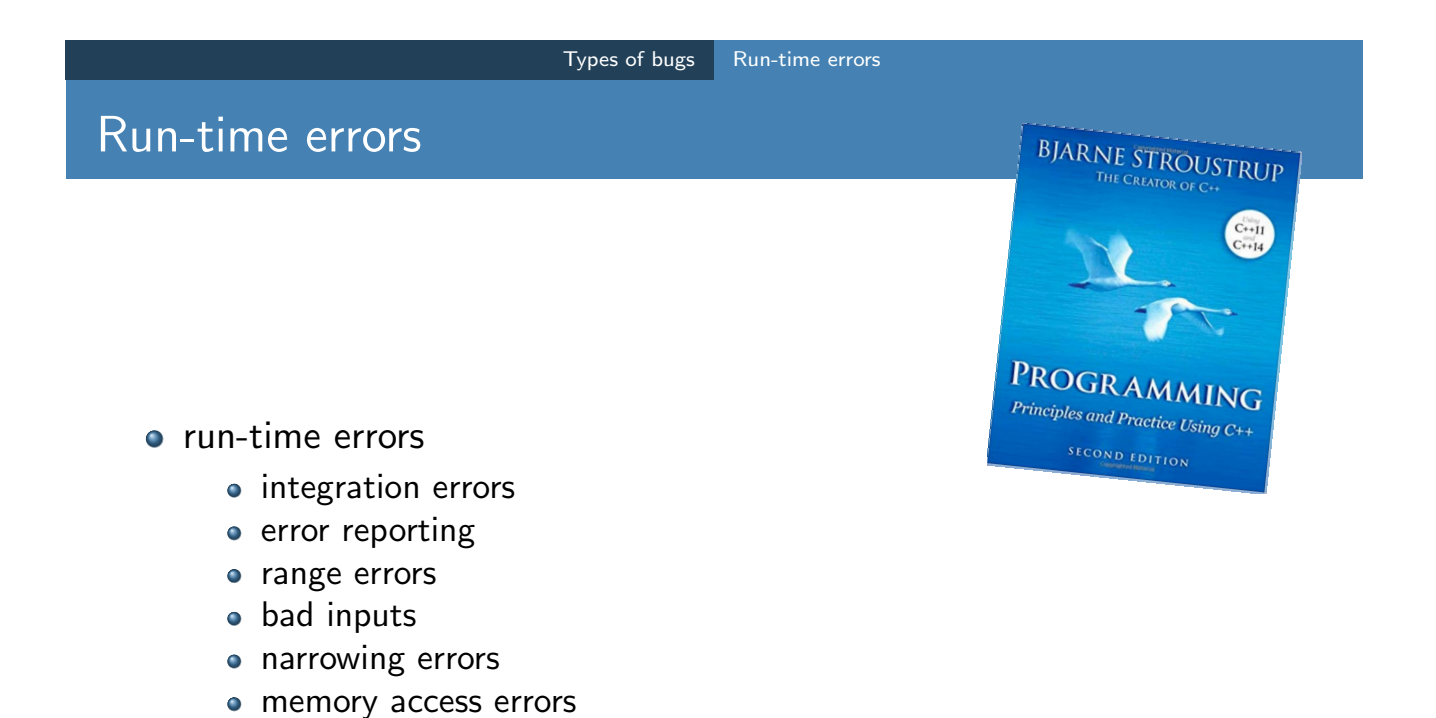

## Integration errors

Who should deal with errors in function calls?

- o caller
	- code duplication
	- are all calls error-checked?
- **o** callee
	- we can't modify the function definition (e.g. library functions)
	- it doesn't know what to do in case of error
	- it doesn't know where it was called from
	- performance

### $So. . .$

Check your arguments in a function unless you have a good reason not to.

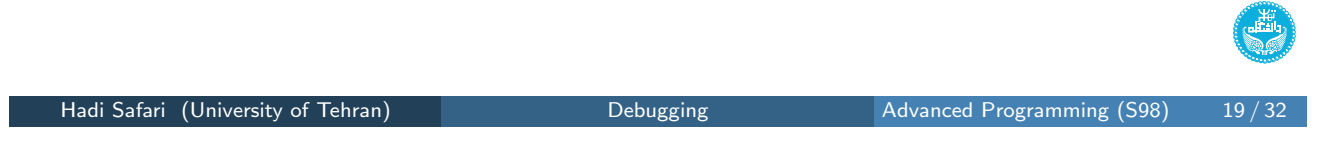

Types of bugs **Run-time errors** 

## Error reporting

- cerr & stderr −→ redirection: ./a.out 2> err.txt
- **o** return value
	- special values
	- $\bullet$  r[ead](#page-6-0), write, [list](#page-8-0)en  $(-1, \text{in combination with } error)$
	- $\bullet$  C++ main function  $\longrightarrow$  0, cstdlib EXIT\_SUCCESS & EXIT\_FAILURE
	- exit() (cstdlib)

o flag

- errno (errno.h), perror (stdio.h), strerror (string.h)
- stream error state flags: good(), eof(), fail(), bad()
- exceptions
	- throw & catch
	- whoever could handle the error should catch the exception
	- rethrow: open files, dynamically allocated memory cells
	- cstdexcept
	- not to throw exception in destructors
	- inheritance & subtyping

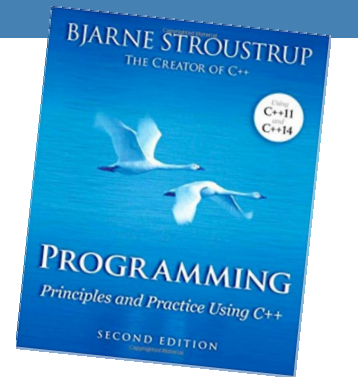

#### Types of bugs Logic errors

## Logic errors

- **BJARNE STROUSTRUP PROGRAMMING** Principles and Practice Using C+ SECOND EDITION
- the most difficult to find and eliminate
- **o** sources:
	- your understanding of the underlying program logic is flawed
	- you didn't write what you thought you wrote
	- you made some silly error
- **e** estimation
	- Is this answer to this particular problem plausible?
	- How would I recognize a plausible result?

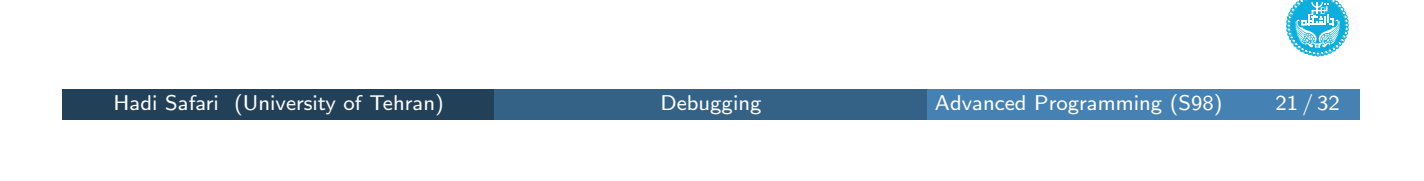

<span id="page-10-0"></span>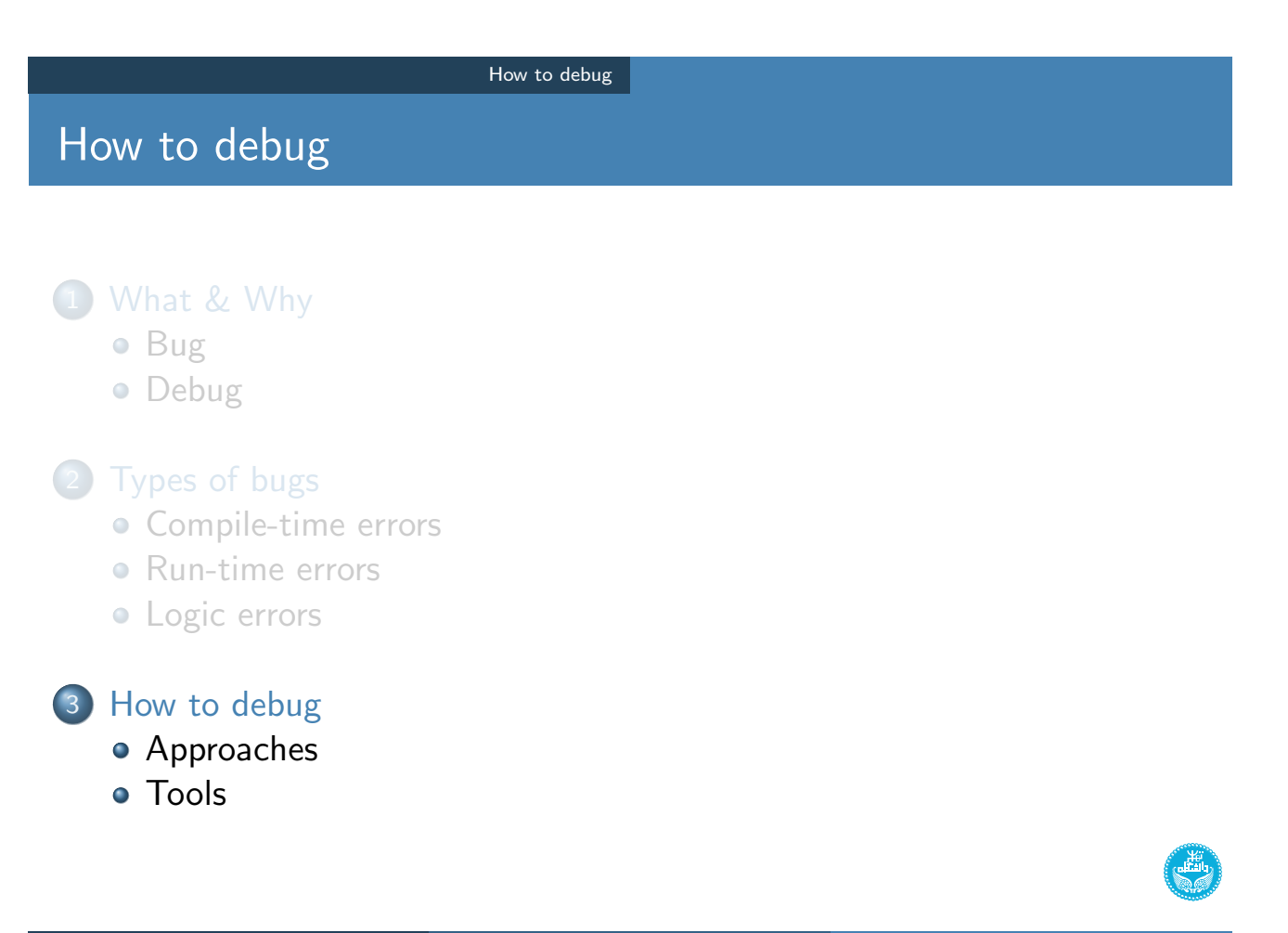

The Art of Debugging, Ehsan Hajyasini, UT AP F96

Finding your bug is a process of confirming the many things you believe are true, until you find one which is not true.

- you believe that at a certain point in your source file, a certain variable has a certain value
- vou believe that in a given if-then-else statement, the else branch is the one that is executed
- o you believe that when you call a certain function, the function receives its parameters correctly

So... check the assumptions! → binary search, pre & post conditions

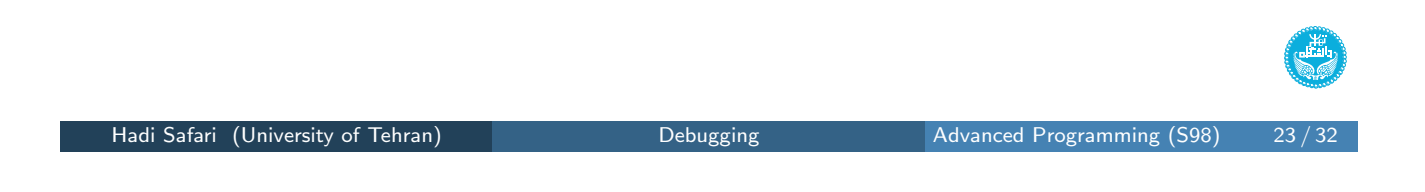

How to debug Approaches

## More examples of false assumptions

What does debugging a program look like?, Julia Evans

- $\bullet$  this variable is set to X ("that filename is definitely right")
- that variable's value can't possibly have changed between X and Y
- <span id="page-11-0"></span>• this c[ode was](#page-10-0) [doing](#page-11-0) the right thing before
- o this function does X
- I'm editing the [right file](https://jvns.ca/blog/2019/06/23/a-few-debugging-resources/)
- there can't be any typos in that line I wrote it is just 1 line of code
- **o** the documentation is correct
- the code I'm looking at is being executed at some point
- these two pieces of code execute sequentially and not in parallel
- $\bullet$  the code does the same thing when compiled in debug / release mode (or with  $-02$  and without, or...)
- the compiler is not buggy (though this is last on purpose, the compiler is only very rarely to blame :) )

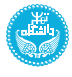

## Stabilize, isolate, minimize

The Art of Debugging, Ehsan Hajyasini, UT AP F96

- make failure-inducing *input smaller*  $\longrightarrow$  is more relevant, saves time
- o make the program crash faster
- make the situation deterministic  $→$  make bugs reproducible

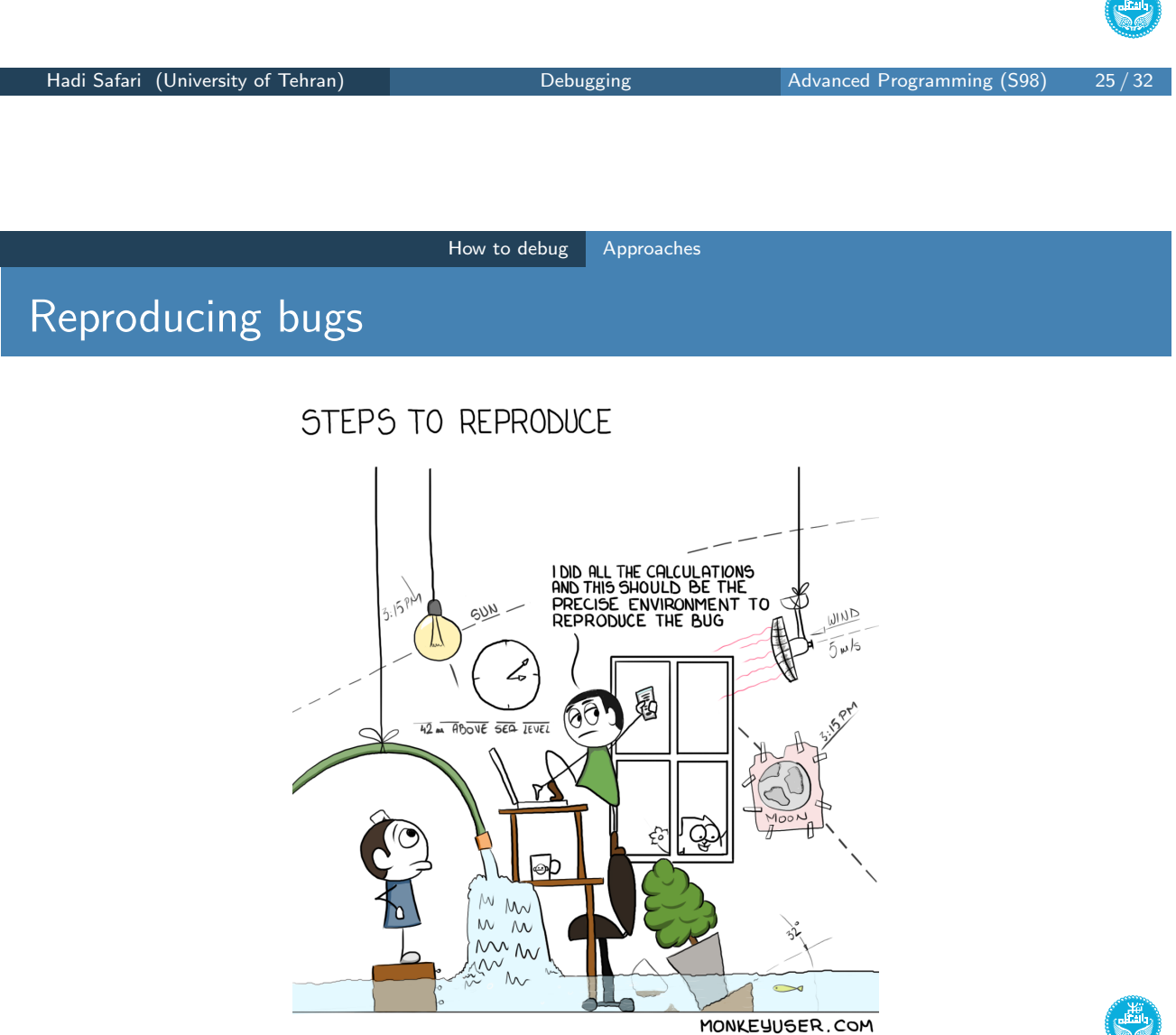

 $\mathbf{v}$ 

## Reproducing bugs

What does debugging a program look like?, Julia Evans

- for something that requires clicking on a bunch of things in a browser to reproduce, recording what you clicked on with Selenium and getting Selenium to replay the UI interactions
- writing a unit test that reproduces the bug bonus: you can add this to your test suite later if it makes sense
- writing a script or finding a command line incantation that does it

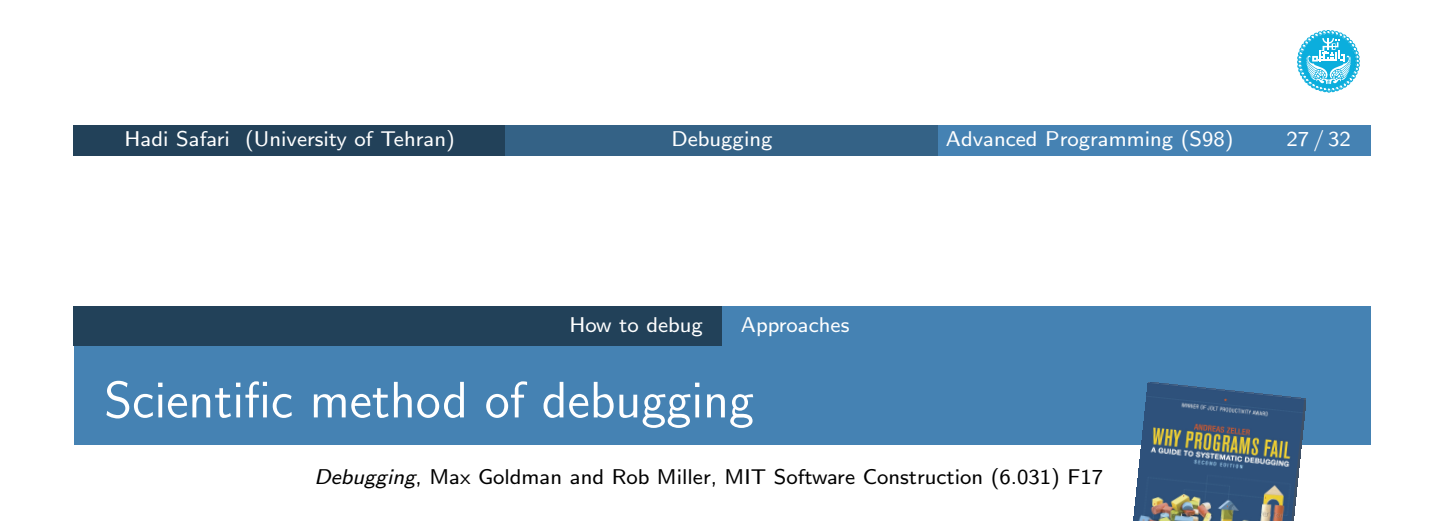

- **1** study the data  $\rightarrow$  incorrect results, failed assertions, stack traces
- 2 hypot[hesize](#page-10-0)  $\rightarrow$  where the bug might be, or where it cannot be
	- slicing  $\rightarrow$  When you have a failure the *slice* for that value consists of the lines [of t](http://web.mit.edu/6.031/www/fa17/)[he program that help](https://jvns.ca/blog/2019/06/23/a-few-debugging-resources/)ed compute the bad value.
	- delta debugging  $\rightarrow$  difference between successful execution and failing execution: test cases, diff debugging & undoing changes
	- swap components  $\longrightarrow$  different implementations

**prioritizing hypotheses**  $\longrightarrow$  old, well-tested code vs recently-added code, library code vs your code

- **3 experiment**  $\longrightarrow$  [devis](https://martinfowler.com/bliki/DiffDebugging.html)e and run an experiment
- <sup>4</sup> repeat

## Stack trace

Traceback (most recent call last): File "./\_\_main\_\_.py", line 154, in <module> main() File "./\_\_main\_\_.py", line 145, in main config = extract\_config(config\_file\_addr) File "./\_\_main\_\_.py", line 21, in extract\_config config = DictWrapper(json.load(f)) File "/usr/local/Cellar/python/.../3.7/lib/python3.7/json/\_\_init\_\_.py", line 296, in load parse\_constant=parse\_constant, object\_pairs\_hook=object\_pairs\_hook, \*\*kw) File "/usr/local/Cellar/python/.../3.7/lib/python3.7/json/\_\_init\_\_.py", line 348, in loads return \_default\_decoder.decode(s) File "/usr/local/Cellar/python/.../3.7/lib/python3.7/json/decoder.py", line 337, in decode obj, end = self.raw\_decode(s, idx=\_w(s, 0).end()) File "/usr/local/Cellar/python/.../3.7/lib/python3.7/json/decoder.py", line 353, in raw\_decode obj, end = self.scan\_once(s, idx) json.decoder.JSONDecodeError: Expecting property name enclosed in double quotes: line 43 column 5 (char 1114)

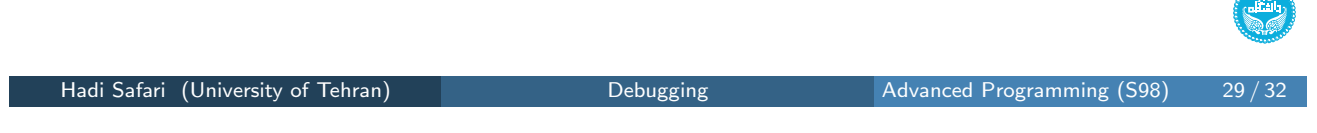

How to debug Tools

## Compiler logs

- <span id="page-14-0"></span>• compi[ler erro](#page-10-0)r[s](#page-11-0)
	- compiler errors
	- link errors  $\longrightarrow$  harder to read
- start from the first one
- not always at the exact position
- language & compiler version: incompatibility, better logs
- LLVM & clang++
- **o** compiler warnings

**ANTIQUE** 

## Compiler flags

• warning options -Wall enable all the warnings about constructions that some users consider questionable -Wextra enable some extra warning flags that are not enabled by -Wall -pedantic issue all the warnings demanded by strict ISO C and ISO  $C++$ o debugging options  $-g$  produce debugging information in the operating system's native format -ggdb produce debugging information for use by GDB sanitizers (-fsanitize=) address enable AddressSanitizer memory error detector leak enable LeakSanitizer memory leak detector undefined enable UndefinedBehaviorSanitizer undefined behaviour detector Hadi Safari (University of Tehran) Debugging Debugging Advanced Programming (S98)

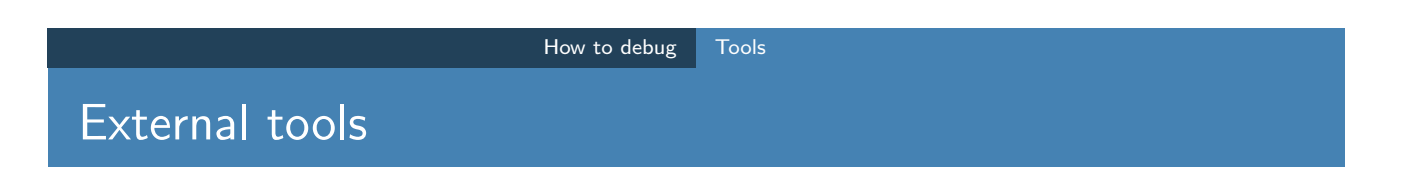

- gdb the GNU Project debugger
- lldb LLVM debugger
- ddd a graphical front-end for command-line debuggers
- valgrind a programming tool for memory debugging, memory leak detection, and profiling